# **ape Documentation**

*Release 0.4.0*

**Hendrik Speidel**

July 31, 2015

## Contents

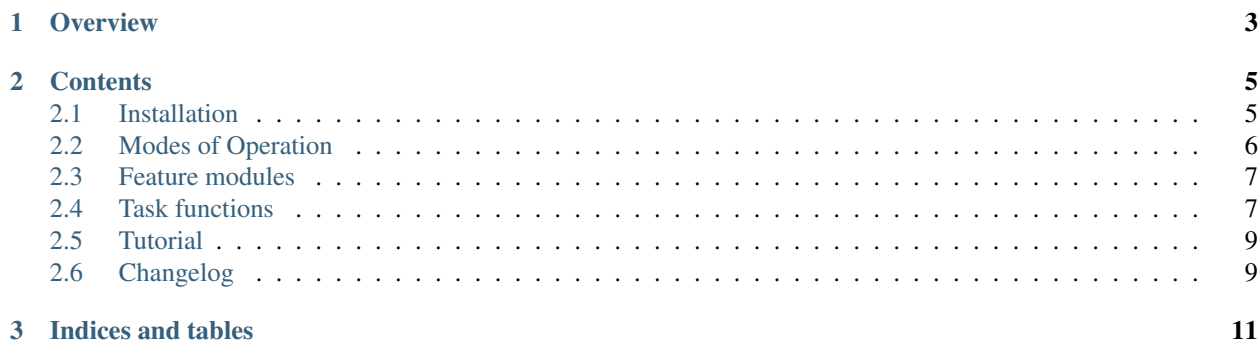

ape is a make/rake/ant/fab-like system with support for FOSD.

ape is short for "A Productive Environment". It provides a way to organize tasks in feature modules. Feature modules can introduce new tasks and refine tasks that have been introduced by other features.

Tasks are defined as simple python functions. ape makes these task functions available from the command line and provides usage information by extracting the functions' docstrings.

# **Overview**

<span id="page-6-0"></span>make looks for a Makefile in your current directory that defines the available tasks. In Contrast, ape composes the available tasks from a list of selected feature modules.

ape provides two basic modes of operation, that make different assumptions on how features are selected:

- in *standalone mode* (default) features need to be placed somewhere on the PYTHONPATH.
- in *container mode* ape provides a set of conventions to organize features and products in a directory structure.

For details, see *[Modes of Operation](#page-9-0)*.

Specifying tasks is really simple: you implement your task as a simple python function. Other features can contain refinements for tasks. This way, it is possible to adapt the behaviour of specific tasks depending on the feature selection. For details, see *[Task functions](#page-10-1)*.

# **Contents**

# <span id="page-8-1"></span><span id="page-8-0"></span>**2.1 Installation**

There are multiple options to get ape to run on your system. When using container mode, ape is installed in a virtualenv inside the container root. This is the recommended way to use ape.

If you need to start over, simply delete the container root and recreate it again.

## **2.1.1 Bootstrapping a container mode environment**

Make sure you have pip and virtualenv installed. If not, try:

\$ easy\_install pip \$ pip install virtualenv

On Debian/Ubuntu, these are also available as system packages python-pip and python-virtualenv.

Fetch the script to bootstrap ape in container mode:

\$ wget https://raw.github.com/henzk/ape/master/bin/bootstrape

\$ chmod 0755 bootstrape

Now, run bootstrape to create the container structure in a folder called aperoot(change this to your liking):

\$ bootstrape aperoot

To install the development version, run this instead:

\$ bootstrape --dev aperoot

After the process has finished a folder aperoot is available. It contains all necessary files and dependencies. A virtualenv has been created at aperoot/\_ape/venv. To activate the container mode, source the activation script for ape in your shell (requires bash):

```
$ . aperoot/_ape/activape
```
Congratulations! ape is now installed and container mode is activated.

Note: The bootstrape script creates the necessary folder structure, creates a virtualenv, and installs ape into that environment. There, the latest stable/development version of ape is used — even if you used the bootstrape script of another version!

To use a custom version of ape in container mode, simply uninstall ape from the virtualenv and install your custom version instead.

# **2.1.2 Installing ape globally**

Warning: The preferred method of installing ape is to use bootstrape as described above. Installing ape globally means you have to create the ape root directory manually. Use this only if you want to hack on ape.

To install the latest version of ape, use pip:

```
$ pip install ape
```
To get the development version of ape directly from github, use:

```
$ pip install git+https://github.com/henzk/ape.git#egg=ape
```
Now, ape should be available on your PATH:

```
$ ape
Error running ape:
Either the PRODUCT_EQUATION or PRODUCT_EQUATION_FILENAME environment variable needs to be set!
```
# <span id="page-9-0"></span>**2.2 Modes of Operation**

#### container mode

In container mode, ape manages your features and products in a directory structure. It provides special tasks to switch between products.

#### standalone mode

In standalone mode, ape checks the environment variable PRODUCT\_EQUATION to get the list of features in composition order. Use container mode! This is for development of ape.

# **2.2.1 Container Mode**

In container mode, ape manages your features and products in a directory structure. It provides special tasks to switch between products.

All files managed by ape are placed inside a directory that we will refer to as APE\_ROOT\_DIR in the following. If you followed the installation instructions, this folder is called aperoot.

It contains:

- a directory named \_ape. This directory contains the activation script and other global ressources like the global virtualenv.
- multiple *SPL Containers*. These are installations of specific versions of software product lines you manage using ape.

## **Tasks in container mode**

### cd *poi*

cd to a container or product inside a container. poi is a string in one of these formats:

- <container\_name> e.g. ape cd mycontainer
- <container\_name>:<product\_name> e.g. ape cd mycontainer:myproduct

#### switch *poi*

activate the environment of product specified by poi poi is a string in this format:

• <container\_name>:<product\_name> e.g. ape switch mycontainer:myproduct

#### teleport *poi*

ape switch and ape cd in one operation.

poi is a string in this format:

• <container\_name>:<product\_name> e.g. ape teleport mycontainer:myproduct

Since teleport is quite long, and it's all about productivity, zap is available as an alias for teleport;)

# **2.2.2 Standalone Mode**

In standalone mode, ape checks the environment variable PRODUCT\_EQUATION to get the list of features in composition order.

It needs to contain the names of the features seperated by spaces, e.g. "basic\_tasks extra\_tasks my\_adjustments". For details on how features are specified, see *[Feature modules](#page-10-0)*.

Feature modules need to be placed on the PYTHONPATH so ape can find them. In container mode, ape can manage that for you.

# <span id="page-10-0"></span>**2.3 Feature modules**

## **2.3.1 Layout**

Feature modules are Python Packages that contain a module called tasks, so a minimal feature called myfeature would look like this:

```
myfeature/
    __init__.py
    tasks.py
```
Feature modules need to be placed on the PYTHONPATH.

When using container mode, this part is managed for you.

# <span id="page-10-1"></span>**2.4 Task functions**

Tasks are python functions that are typically defined in the tasks module of a feature. Other features can refine tasks to adapt their behaviour. ape automatically creates a command line parser for every task, by inspecting the function signature.

ape concentrates solely on task definition, refinement, and invokation from the command line. It does not contain any helpers for implementing your tasks — there are plenty good packages out there to support you with that:

- subprocess, os, sys in the Python standard library
- <http://amoffat.github.com/sh/>
- [Fabric,](http://fabfile.org) <https://github.com/sebastien/cuisine>
- ... lots of others

## **2.4.1 Introducing tasks**

Tasks are introduced by implementing the task as a python function in your feature's tasks module. The function must be decorated with ape.tasks.register to become a task:

```
#myfeature/tasks.py
from ape import tasks
@tasks.register
def mynewtask(a, b, c=1):
    """description of mynewtask"""
   print a, b, c
```
To make the task available from the command line, we need to select myfeature by setting the PRODUCT\_EQUATION shell variable:

\$ export PRODUCT\_EQUATION="myfeature"

Now, make sure mynewtask is listed in the output of:

\$ ape help

Finally, let's invoke it:

```
$ ape mynewtask 1 2 --c 5
1 2 5
$ ape mynewtask 1 2
1 2 1
```
# **2.4.2 Refining a task**

Here, we refine mynewtask in another feature. To do that, we need to specify a higher order function called refine\_mynewtask that returns the refined task function. The refined function can access the original implementation as original.

```
#anotherfeature/tasks.py
def refine_mynewtask(original):
   def mynewtask(a, b, c=7):
        """updated description of mynewtask"""
        print 'refined task'
        original(a, b, c=c)
    return mynewtask
```
So, to refine a task, we need to define a "factory" that accepts the original task as parameter and returns a wrapper —the refined task. The factory must be named  $r \in f \in f$  followed by the name of the task to refine — in the example above, this results in refine\_mynewtask. When the feature composer encounters this function, it applies the refinement.

ape uses featuremonkey to compose the feature modules. For a more detailed description on the composition process, please see the featuremonkey documentation at [http://featuremonkey.readthedocs.org.](http://featuremonkey.readthedocs.org)

## **2.4.3 Calling other tasks**

Often, tasks need to call other tasks. Functions decorated with ape.tasks.register cannot be called directly. This is a safety mechanism to protect against calling partially composed tasks.

To call another task called mynewtask call ape.tasks.mynewtask:

```
#somefeature/tasks.py
@tasks.register
def taskcallingtask():
    #call mynewtask
    tasks.mynewtask(1, 2, c=3)
```
# **2.4.4 Running ape**

# <span id="page-12-0"></span>**2.5 Tutorial**

## FIXME

Suppose you have multiple computers with slightly different installations:

### Office Computer

- you use acroread to view pdf documents
- documents are released by placing them into ~/public-html/documents/

#### Home Computer

Notebook

# <span id="page-12-1"></span>**2.6 Changelog**

### 0.4

- better errorhandling if virualenv is not installed on debian systems.
- bootstrape --dev to create an ape container using the development version from github.
- place a file called initenv in APE\_ROOT\_DIR to customize shell environment. The file is sourced on activape.
- spl containers may use their own virtualenv. ape looks for it in  $\bot$ ib/venv inside the CONTAINER DIR.
- added aperun script to activate a product and call a task in a single step (useful for scripts).
- activape mysplcontainer:myproduct activates and zaps to mysplcontainer:myproduct in a single step.

## 0.3

- be less verbose
- cleanup environments properly
- improved error propagation
- made the info task a little bit nicer

#### 0.2

• first PyPI release

## 0.1

• initial version

**CHAPTER 3**

**Indices and tables**

- <span id="page-14-0"></span>• genindex
- modindex
- search